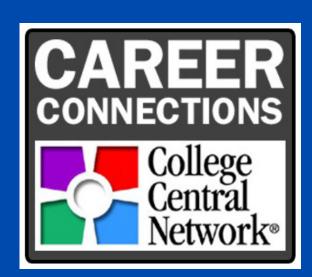

# ACTIVATING YOUR COLLEGE CENTRAL NETWORK (CCN) ACCOUNT

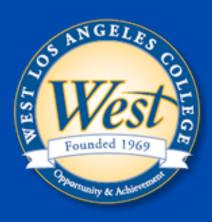

Accessing WLAC's Job Portal:

1

## **CHECK YOUR EMAIL (SCHOOL OR PERSONAL)**

from (mail@collegecentral.com) like the one on the right. Click on "Activate your account here" & enter your student ID and school email (try personal email if school doesn't work).

(Now, go to step 3)

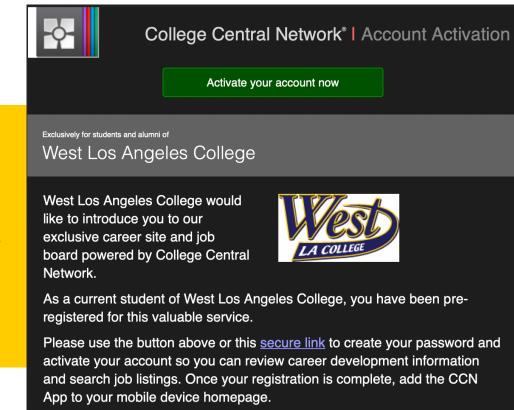

2

# NO ACTIVATION EMAIL? GO TO: HTTPS://WWW.COLLEGECENTRAL.COM/WLAC/STUDENT.CFM

Click on "Create Account" and make sure to use your student ID as your username and create a password.

3

#### STUDENT REGISTRATION

Enter your name and contact information, preferences and qualifications, and email authorization.

4

### REGISTRATION COMPLETION

You are now able to access WLAC job portal services such as Apply for Jobs, Resume and Portfolio builder tool and more.

If you encounter any problems or have any questions, contact us!

## CAREER CONNECTIONS CENTER

ANDREA RODRIGUEZ-BLANCO, COORDINATOR

<u>WLAC.EDU/CAREER-CENTER/</u>

WLAC-CAREERCONNECTN@LACCD.EDU

(310)-287-4266/ (310)-848-7400(TEXT)